# Topology for gaze analyses - Raw data segmentation Supplement

March 12, 2017

### Preamble

This document is a supplement to the article Hein, O. & Zangemeister, W. H. (2017). Topology for gaze analyses - Raw data segmentation. Journal of Eye Movement Research,  $10(1)$ :1, 1-25. The document contains interactive functionalities. The intention of the interactive part is to give the reader the opportunity to work with the ideas introduced in the main article in an intuitive way, without the burden of involved mathematics. The expectation is that the interactive capability of the Adobe<sup>®</sup> Reader<sup>®</sup> will be very helpful in illustrating complex ideas.

#### General usage

The dynamic content can be activated with the buttons below the figures. The buttons are only visible in on screen reading. Please use the buttons Activate and Deactivate to ensure smooth behavior.

#### Spacetime coherence

Fig. [4](#page-3-0) serves to evaluate the correspondence between the trajectory in screen space and its spacetime image representation,  $img(\mathbf{D})$ . In screen space, gaze points can be set manually with a left mouse button click. A fixation is modeled by setting several gaze points near each other. With each gaze point in screen space the time indexed matrix of combinatorial 2-point distances grows by one column and one row. Moving the mouse cursor over the matrix's image representation,  $img(\mathbf{D})$ , the corresponding ordered two-point distances are shown in screen space as an arrow (the start point in red, the end point in green). The button Grid displays a grid for  $imq(\mathbf{D})$ . The grid represents the time indexing. Gaze points can also be set in "continuous" mode, i.e., moving the mouse while pressing the left mouse button. By moving the mouse with varying speed, a saccade can be modeled (it takes a little practice).

The video [1](#page-1-0) shows the usage. Go into full screen mode by right-clicking on the video. Press Esc to return into reading mode.

| in him live modes deter<br><b>DERACHALISM</b> THAT HALL TO BE LA |                                                                                                    | Trade   Opt   Comment |
|------------------------------------------------------------------|----------------------------------------------------------------------------------------------------|-----------------------|
|                                                                  | statistics.<br>the first way and the sale fire and the first<br>٠<br><b>Linkswitz</b><br>÷<br>۰<br>×<br>prisone<br>٠<br>1<br>ï<br>3 a<br>۰<br>÷<br>×<br>÷<br>GIMMAN/GALLS<br>Face 4 The Key market leased in small was firmed training.<br>menator of the industry and of confidential hydro degree, regular<br>tion. Int. Area) (1981) 245. The Ca Property Chester Corp.<br>Fadia Hotel bias, Th-Statistic (Thub) bit, No Tulk Side Patrick |                       |

<span id="page-1-0"></span>Figure 1: Video showing the interactive trajectory construction

#### Visual assessment of cluster tendency

The picture viewing paradigm is used to model with the mouse a global / local scanpath pattern. A scanpath can be modeled by setting single fixation points. To model the duration the fixations's location is clicked consecutively. The number of clicks represents the duration. A "typical" scanpath while looking at a picture, i.e., central fixation bias  $\rightarrow$  global scanning  $\rightarrow$  local scanning  $\rightarrow$  ..., can be modeled this way.

The video [2](#page-1-1) shows the usage. Go into full screen mode by right-clicking on the video. Press Esc to return into reading mode.

| The first the game and your management of gold 1 handle first to |                                                                                                    | -----                 |
|------------------------------------------------------------------|----------------------------------------------------------------------------------------------------|-----------------------|
| In his line House area                                           |                                                                                                    |                       |
| <b>CORPORATIVE THAT A CAR IN GIBEL.</b>                          |                                                                                                    | Trade   Opt   Comment |
| ö<br>v                                                           | statistics.<br>the first way and the sale fire and the first<br>٠<br><b>Linkedown</b><br>$\sim$<br>۰<br>$\sim$<br>(or day also<br>$\sim$<br>$\sim$<br>۰<br>×<br>÷<br>GENERALIZATA<br>Face 4 The Key market leased in small was firmed training.<br>department discussions are a continuously begin thrown could<br>late for higher waiter for the between a formulation. |                       |

<span id="page-1-1"></span>Figure 2: Video showing the scanpath construction of "looking at a painting"

#### Abstract clustering

You can track your own search strategy in fig. [4.](#page-3-0) After having activated the figure with the button Activate, the button Switch will display the search screen. The gaze is modeled with the mouse. To model the scanpath of the search strategy every fixation is modeled with several clicks on an item. The number of clicks is the fixation's time. A spacetime pattern encoding the search strategy in Euclidean screen space will appear below. It is not unlikely for test subjects to use a random search strategy initially, and then switch to a systematic, rowby-row search strategy after a while. To reset the content deactivate and then activate the figure.

The video [3](#page-2-0) shows the usage. Go into full screen mode by right-clicking on the video. Press Esc to return into reading mode.

<span id="page-2-0"></span>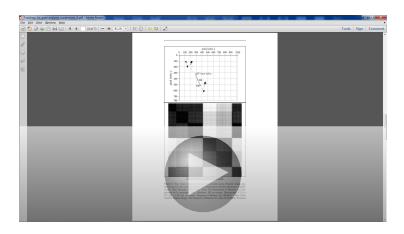

Figure 3: Video showing the scanpath construction of search paradigm

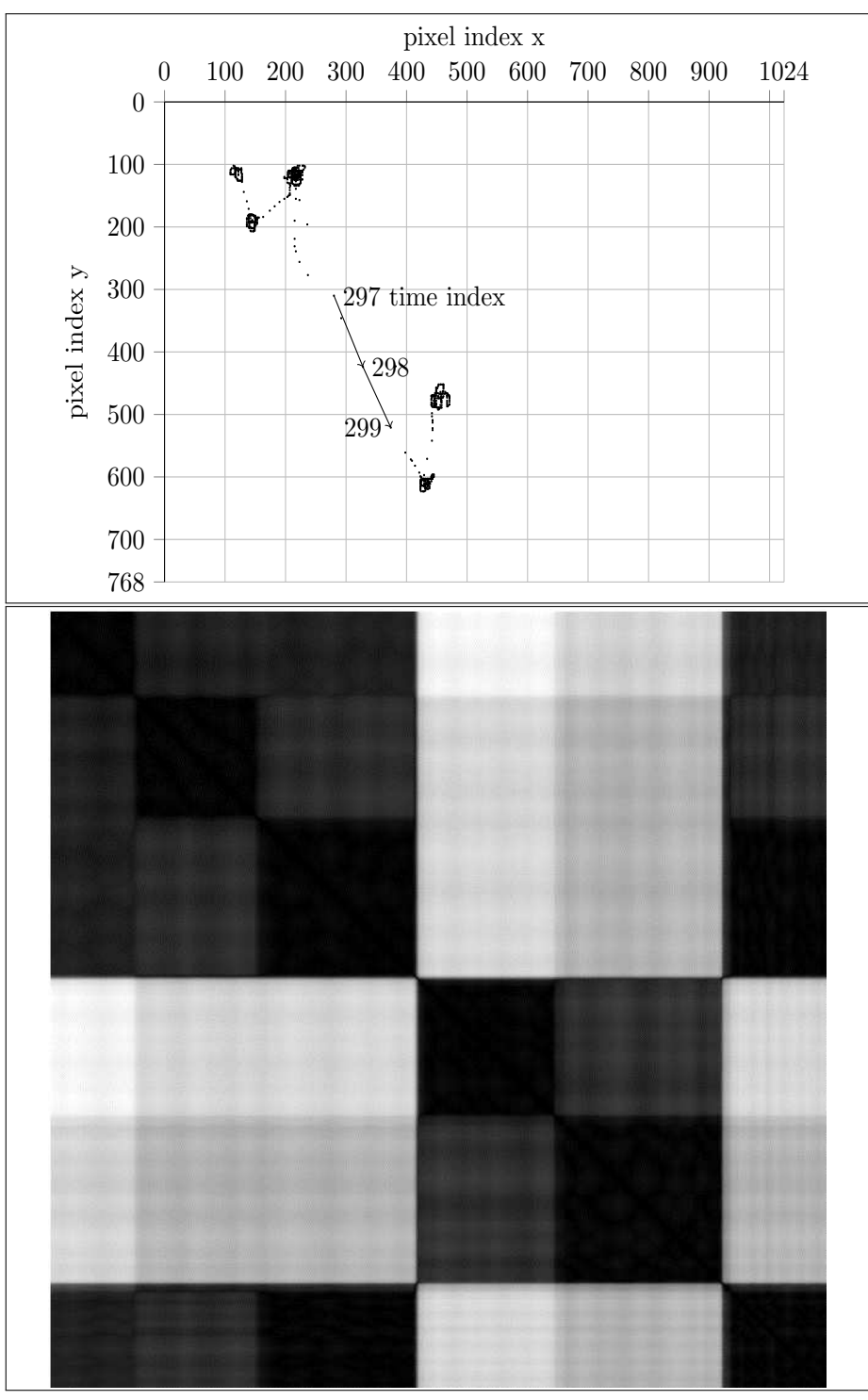

Activate Deactivate Grid Switch

<span id="page-3-0"></span>Figure 4: Top: Gaze trajectory (scanpath) in screen space, Bottom: image representation of time indexed matrix of combinatorial 2-point distances,  $img(D)$ Artist: Dalí, Salvador (1904-1989), Title: The Persistence of Memory (La persistance de la memoire), 1931, Medium: Oil on canvas, Dimensions: 9 1/2 x 13" (24.1 x 33 cm), Location: Museum of Modern Art (MoMA) - New York, Credits: Digital image, The Museum of Modern Art, New York/Scala, Florence

## Homology for spacetime coherence

The video visualizes the "sea level raising" argument. While raising the sea level, low lying areas are flooded. At the beginning, the lakes contain many small islands. These islands disappear while further raising the level. The first level clustering is reached as soon as a coherent chain of quadratic areas along the diagonal appears. The areas communicate by small channels, so only one connected component exists. Further raising the level aggregates first level squares to second level squares along the diagonal. Off-diagonal rectangles represent a return in the scanpath. Click fig. 5 to activate it, click it again to start the video.

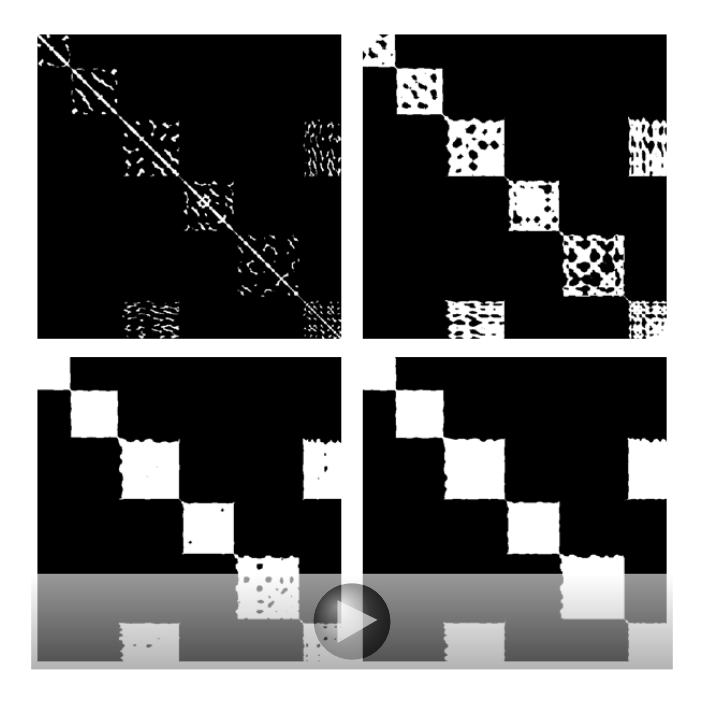

Figure 5: Raising the level shows first level clusters, i.e., fixations and a return

Fig. [7](#page-6-0) shows the 3D surface representation of the time indexed matrix of combinatorial 2-point distances, surf $(D)$ . It allows one to interactively evaluate the "sea level raising argument". After activating the figure, moving the mouse over the surface shows the corresponding 2-point distance in screen space.

- Turn the 3D surface around with left mouse button down + moving mouse
- Zoom in with the mouse wheel (or right mouse button down  $+$  moving mouse)
- Pan by holding Ctrl and dragging with the mouse

Available views are:

- Global View the whole surface
- Top Top-down view. This is analog to the image view
- Fix 1-3 Focus on the first three fixations
- Level

Activate the level by clicking the blue area, then raise the level with key z and lower the level with  $\text{shift}+z$ , turn the surface around with the mouse to see the regions. In the scatter plot pan and magnify to see the actual two-point combination.

The video [6](#page-5-0) shows how to change the level interactively and to investigate the  $\text{surf}(\mathbf{D})/\text{trajectory}$  correspondence. Go into full screen mode by right-clicking on the video. Press Esc to return into reading mode.

<span id="page-5-0"></span>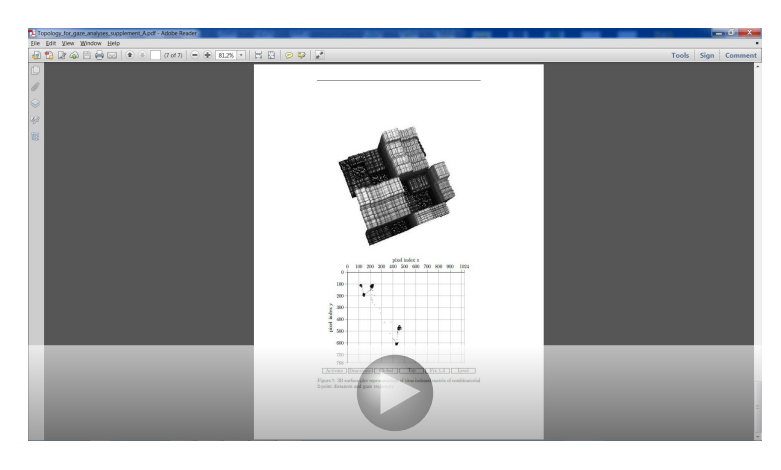

Figure 6: Video showing the usage of the interactive functionalities

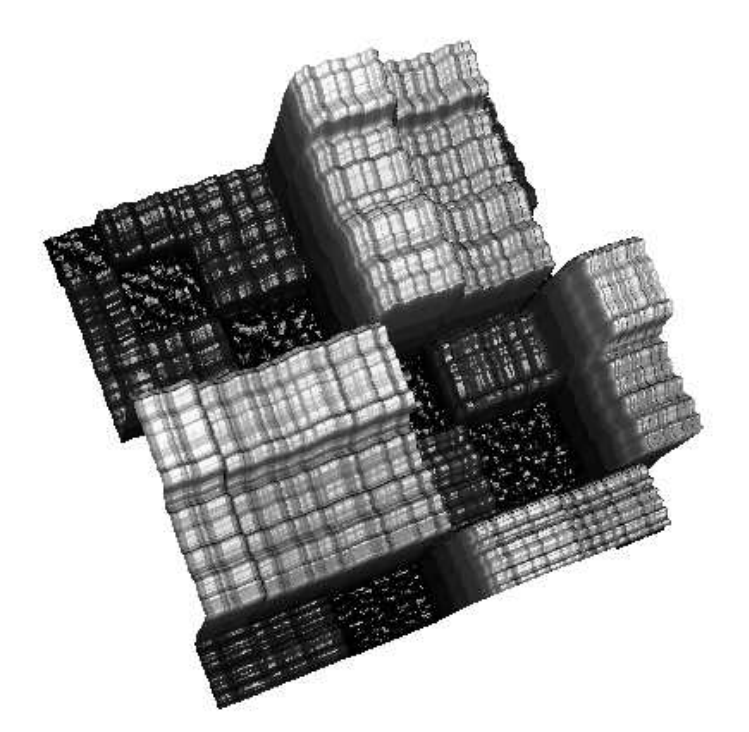

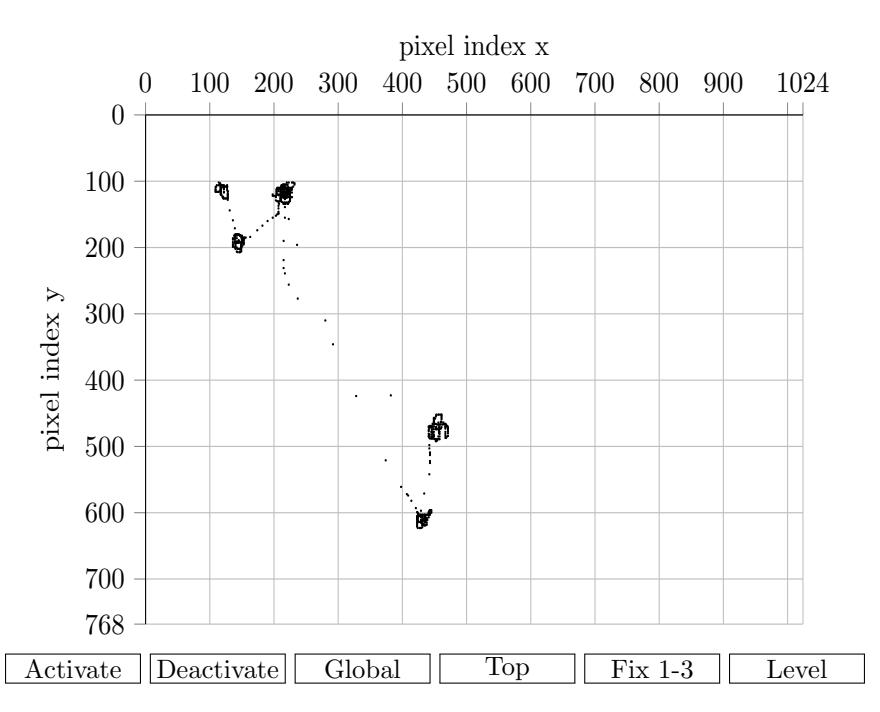

<span id="page-6-0"></span>Figure 7: 3D surface plot representation of time indexed matrix of combinatorial 2-point distances and gaze trajectory